# FACULTYENLIGHT

### **Research Thoroughly. Adopt Simply.**

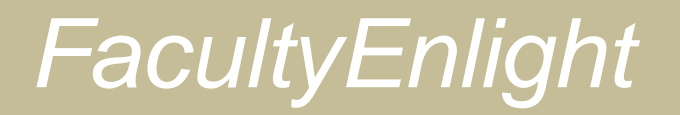

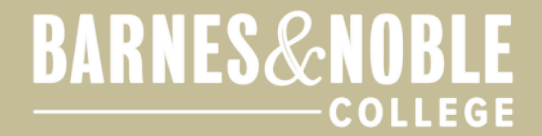

### **Key Features**

- •Research and adopt course materials in one, convenient place
	- •Compare estimated cost to student and format availability
	- •Access past adoptions from the past two years at affiliated campuses
		- •Adoption Approval and Reporting features available to Department Administrator users

•Read and write product reviews

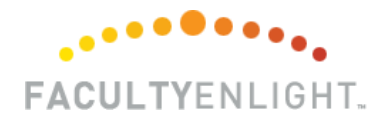

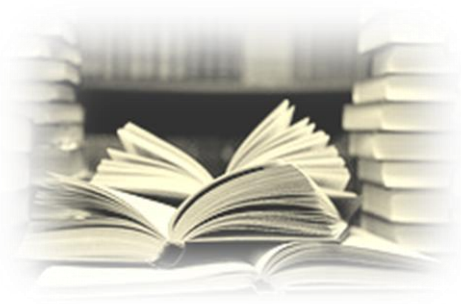

### *FacultyEnlight*

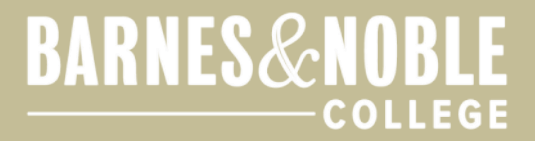

### **Why Adopt Online?**

•Convenience- so you can get your adoptions in early

•Add more than one campus to your profile and place adoptions for all your campuses in one place

•Easily find your adoption history, or search for materials in a variety of ways

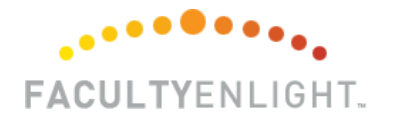

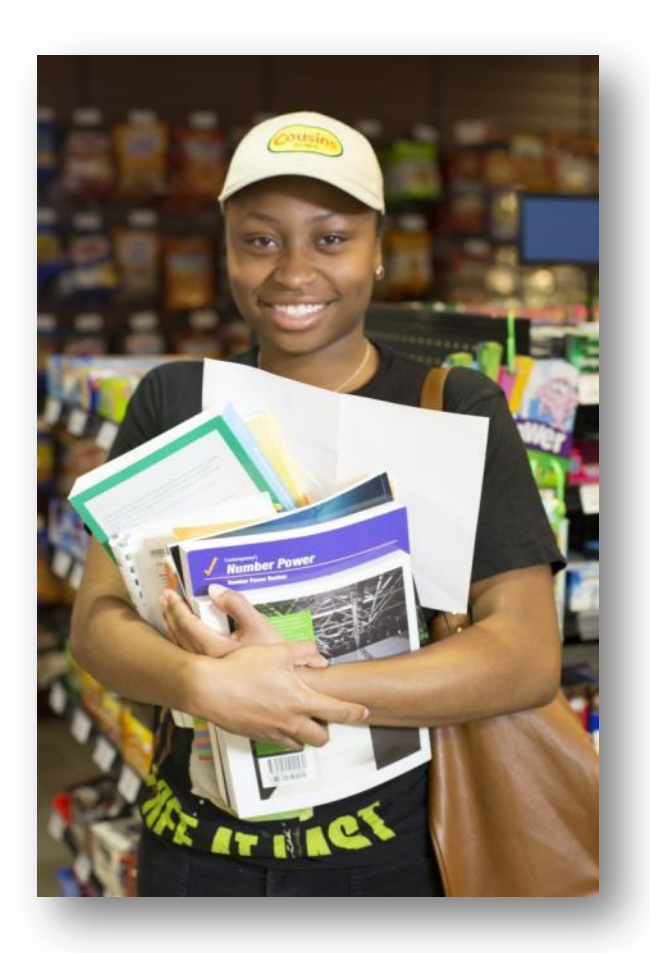

### *FacultyEnlight*

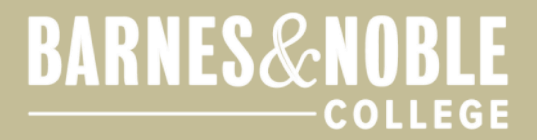

### **Why Get Adoptions in Early?**

•Cost to students

•Allows the bookstore more time to source textbooks and make them available in affordable options such as rental, used, or digital

•Allows the bookstore to pay the highest price to students during Buy **Back** 

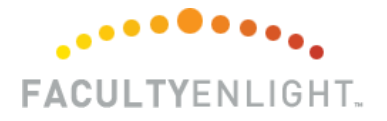

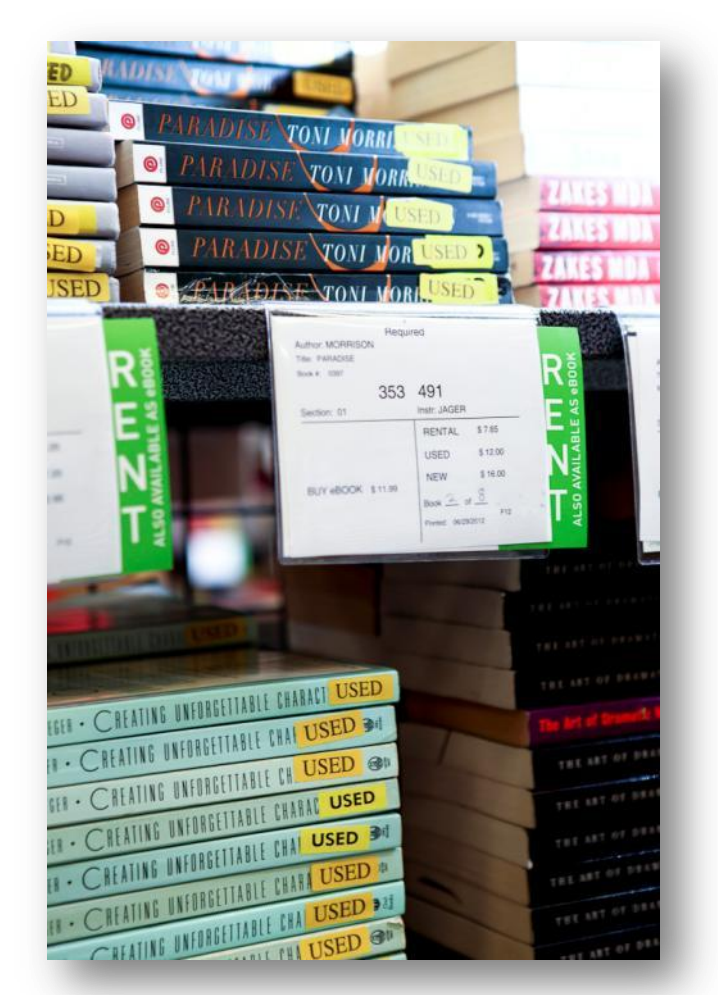

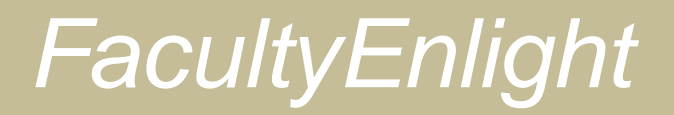

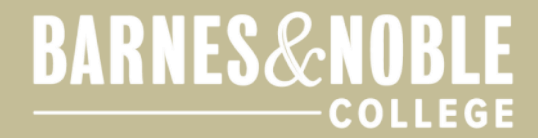

### **Why Register for** *FacultyEnlight***?**

•Saves time

•Access your adoption history

•Use Favorites Lists

•Write textbook reviews

•Request desk copies

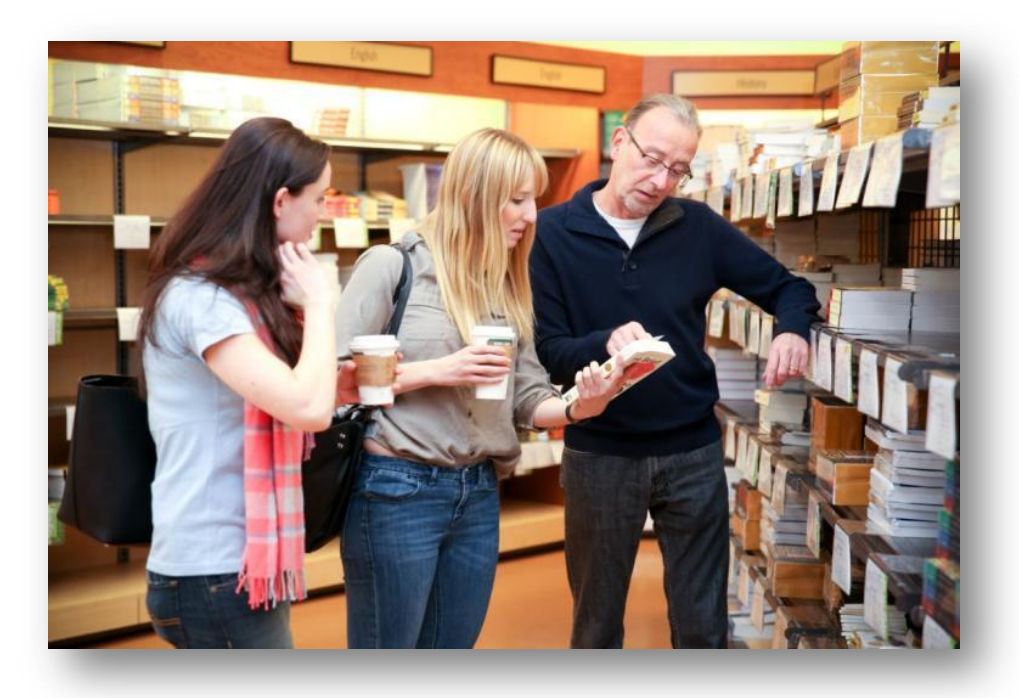

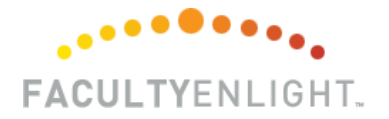

### *FacultyEnlight*

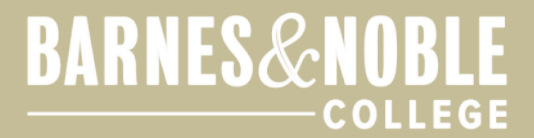

### **Auto-Enroll Your Faculty**

#### •Enroll all your faculty members at one time

•Welcome Email with user's login information is sent immediately

#### $\cdots$ **FACUL TYENLIGHT**

Welcome to Faculty Enlight. It's never been easier to research and select textbooks and learning materials.

Dear Faculty Instructor 303,

 $\cdots$ **FACULTYENLIGHT.** 

Just like you, we are fully committed to helping students save the most money on their course materials. That's why we're excited to introduce you to FacultyEnlight

Search • Adopt • Discover • Learn

FacultyEnlight is a web-based platform built exclusively for faculty, and department administrators, that enables you to research and adopt course materials in one, convenient place. When you use FacultyEnlight, you can quickly see the formats available and the estimated student price for any textbook you choose including our incredible selection of rental titles available right from the campus bookstore.

We know that your time is valuable, so we've created an account for you on the platform, allowing you to get started immediately.

Your user id and password are listed below. You'll also find a quick demo video to get acquainted with the many features of the site. I am available to provide individual or department training at your convenience.

Please reach out with any questions or comments.

Sincerely, Store 999 Manager (908) 992-2113 drodgers@bncollege.com

**Account Details:** 

Username: Instructor303 Password: manager1

Login here, and enter the account details above. It is recommended that you change your password. You can do this in your account after you have logged in successfully by clicking on your name at the top of the site, entering your old password, then your new password twice and clicking submit to save your changes.

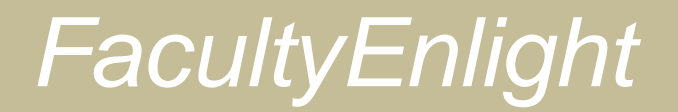

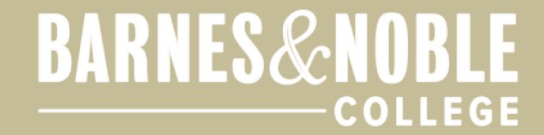

### **Where is** *FacultyEnlight***?**

#### Simply click the "Faculty Resources" tab on your campus bookstore website!

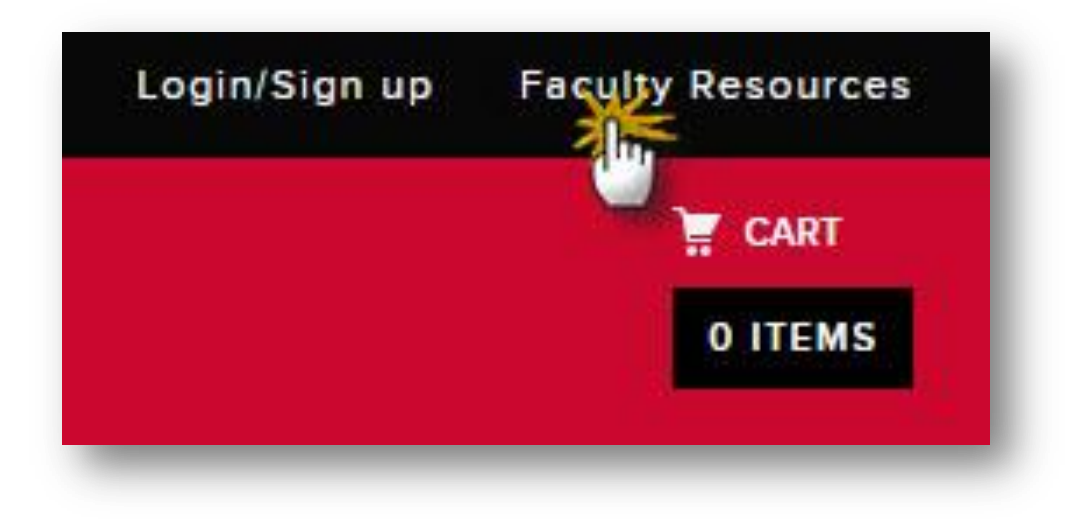

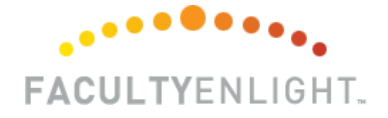

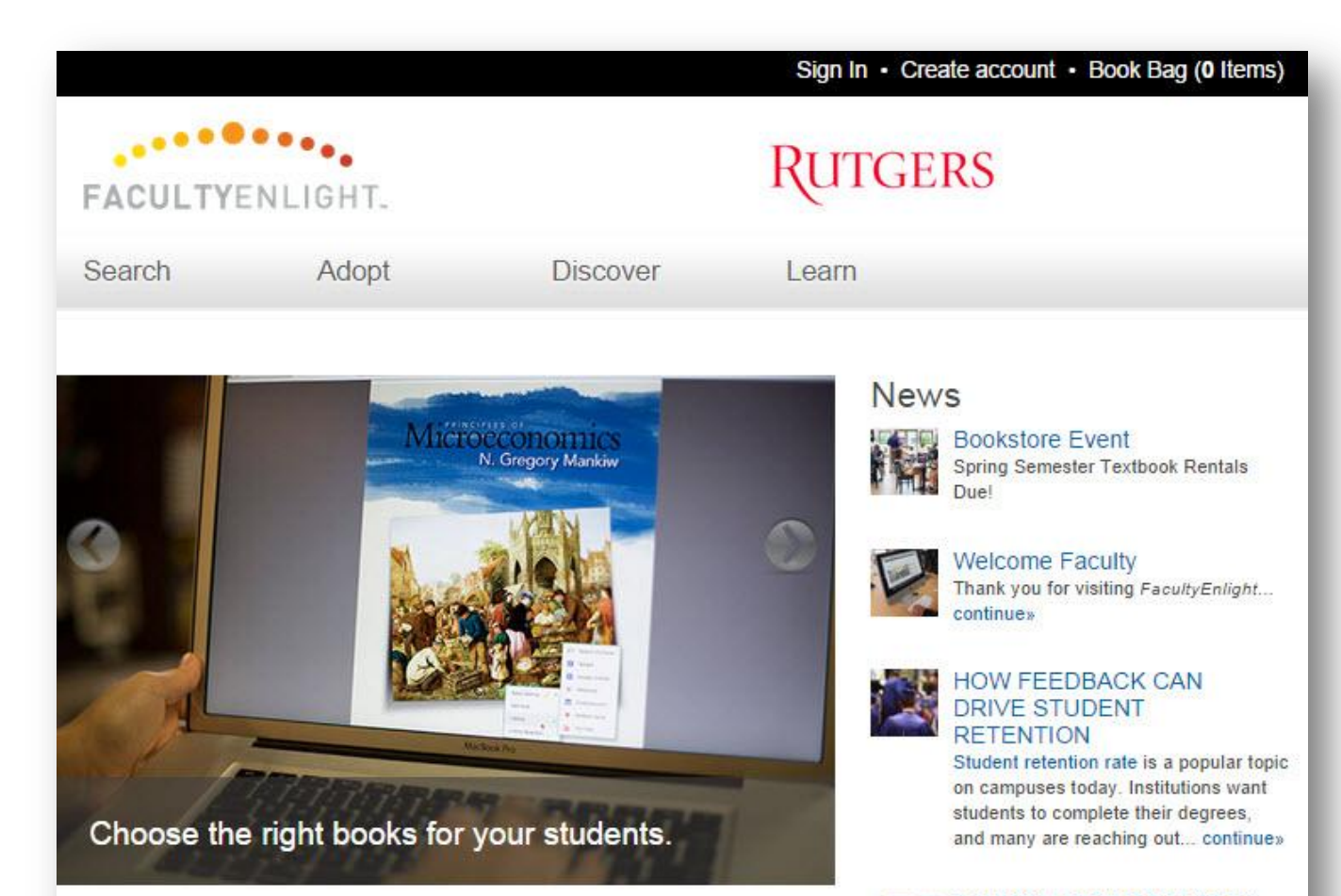

#### Welcome to FacultyEnlight®

Thanks for joining us. We're excited to introduce you to FacultyEnlight®, your source for researching, adopting and sharing insights about textbooks and course materials.

In response to conversations with faculty from multiple disciplines at campuses across the country, we created FacultyEnlight to make it easier... continue »

#### Your Colleagues Want to Hear **From You**

You have told us that peer reviews are an invaluable source of information in the textbook evaluation process. For that reason, we are including these reviews as a core part of this site.

We encourage you to submit your candid evaluations of current and past texts and course materials that you've used, as well as tips for using them.... continue »

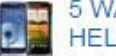

#### 5 WAYS MOBILE DEVICES **HELP STUDYING**

A study by online studying platform, StudyBlue, surveyed 1,000 students about their study habits and the effect mobile devices have had on their learning,... continue»

More

### Search

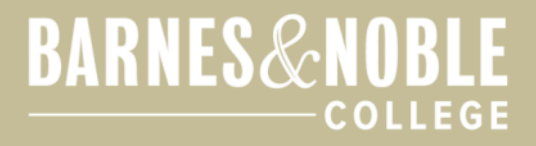

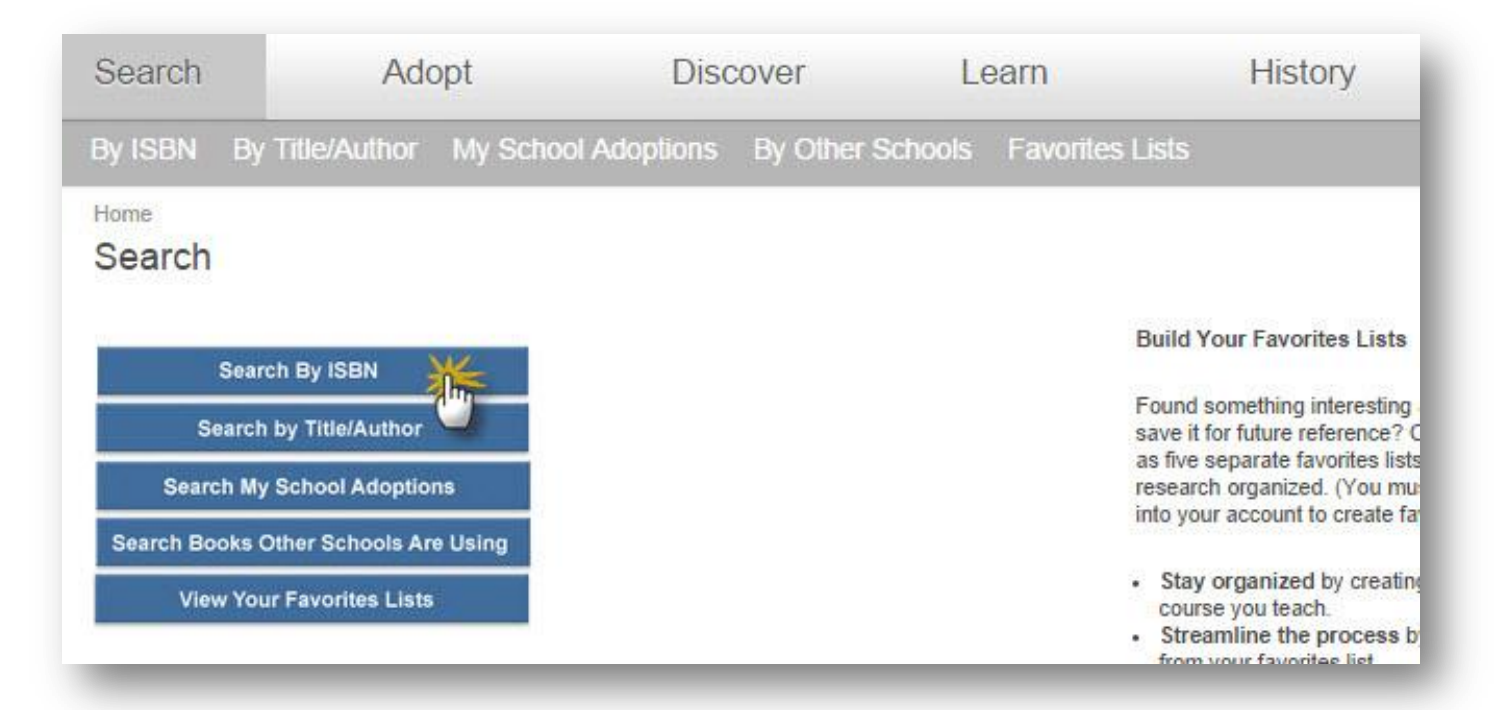

#### Search using multiple parameters to easily find what you need.

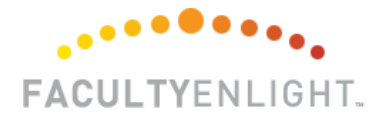

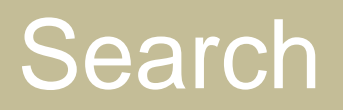

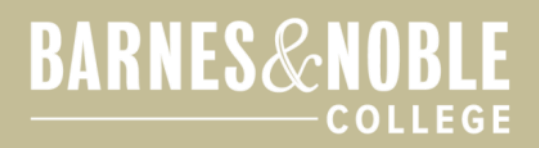

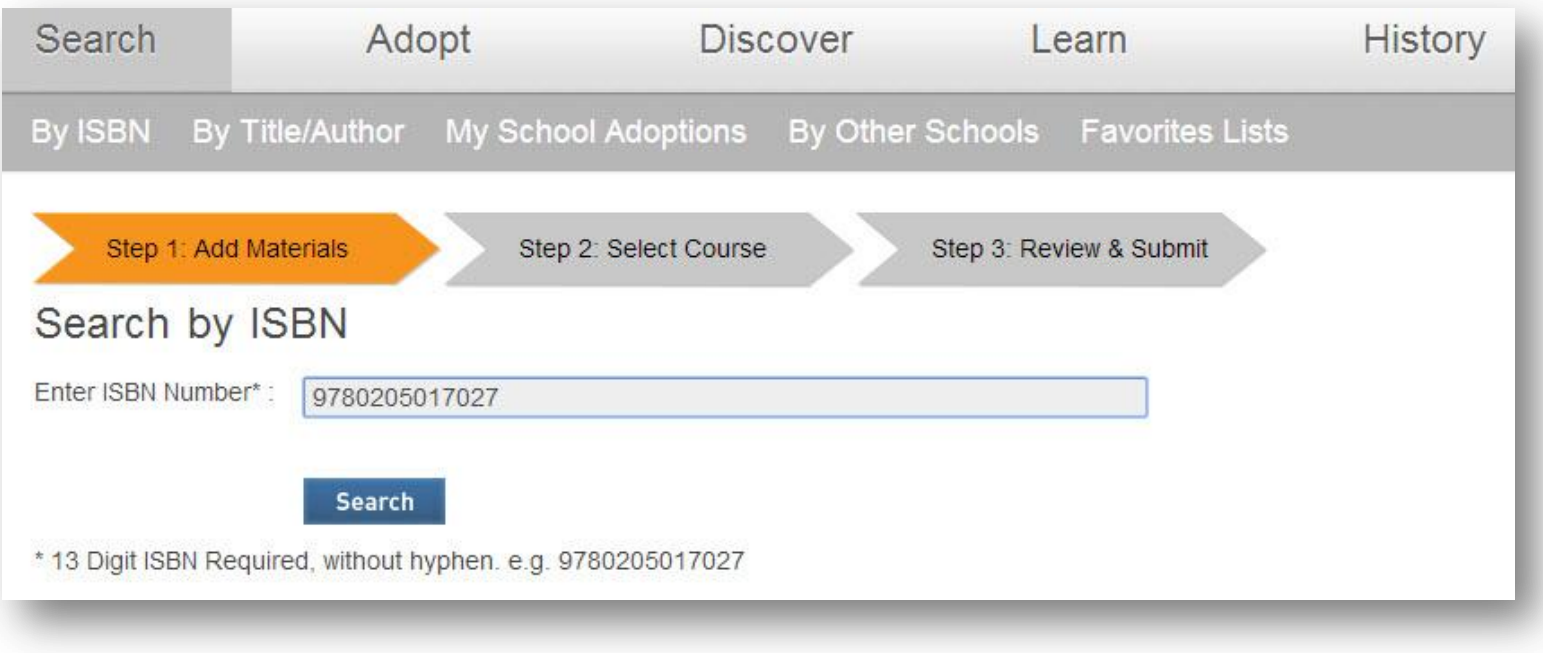

#### Search by ISBN.

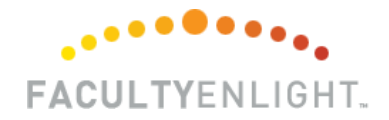

### Search

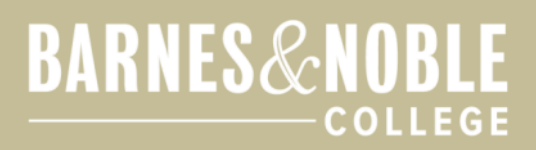

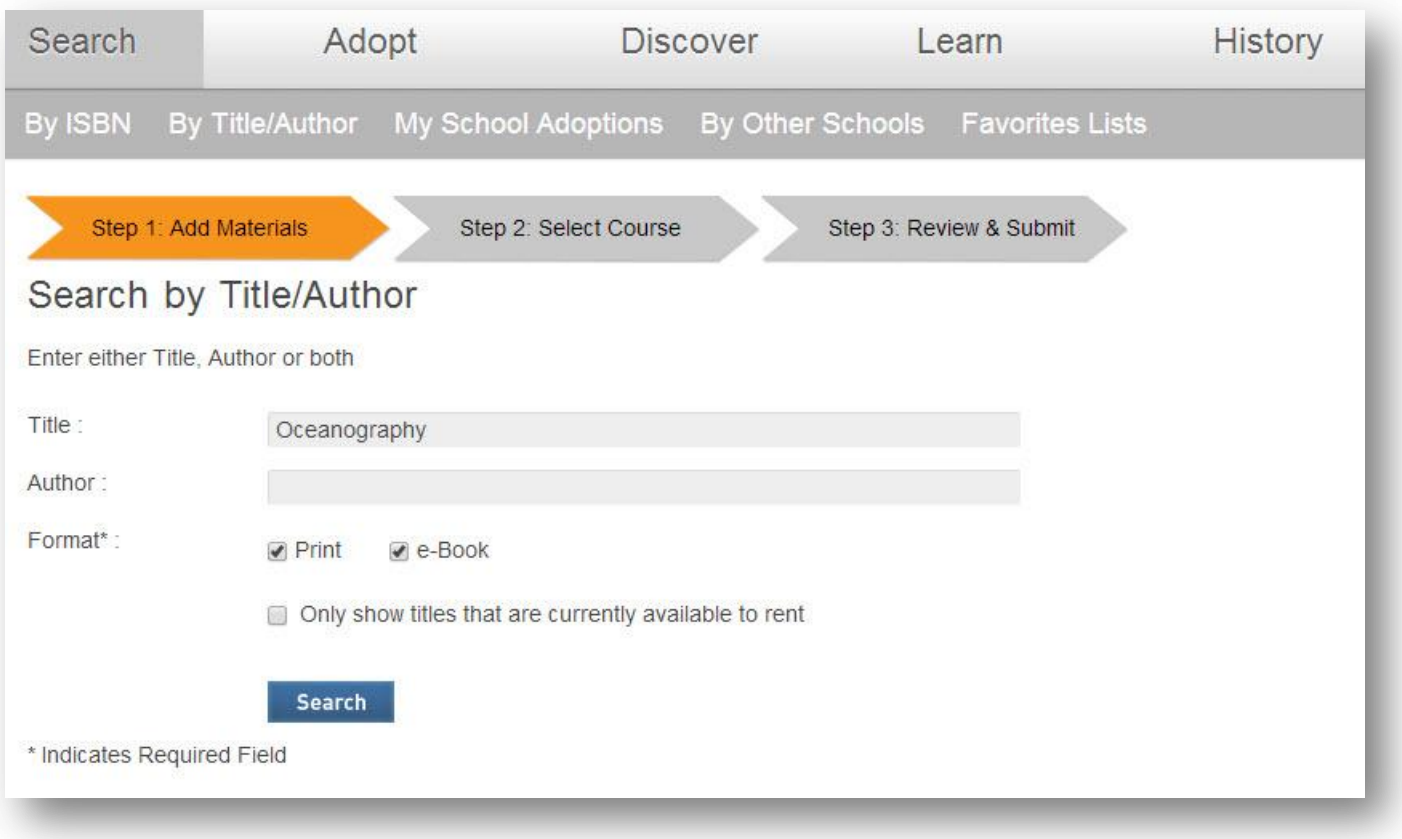

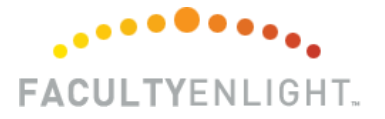

Search by title or author.

### Search

#### **BARNES&NOBLE COLLEGE**

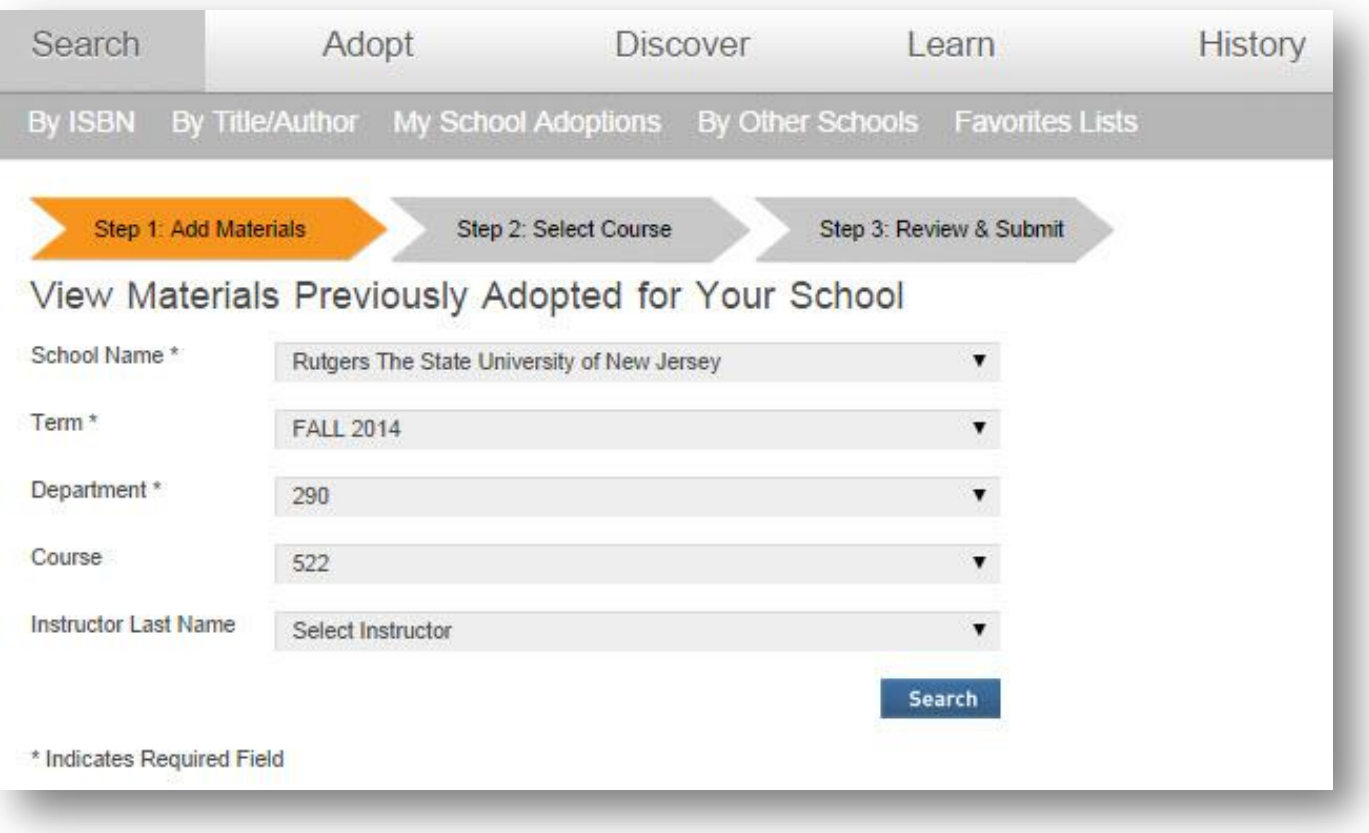

#### Find materials previously adopted at your school.

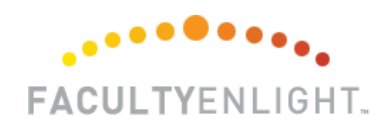

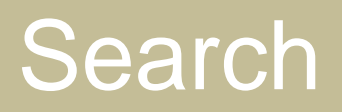

#### **BARNES&NOBLE COLLEGE**

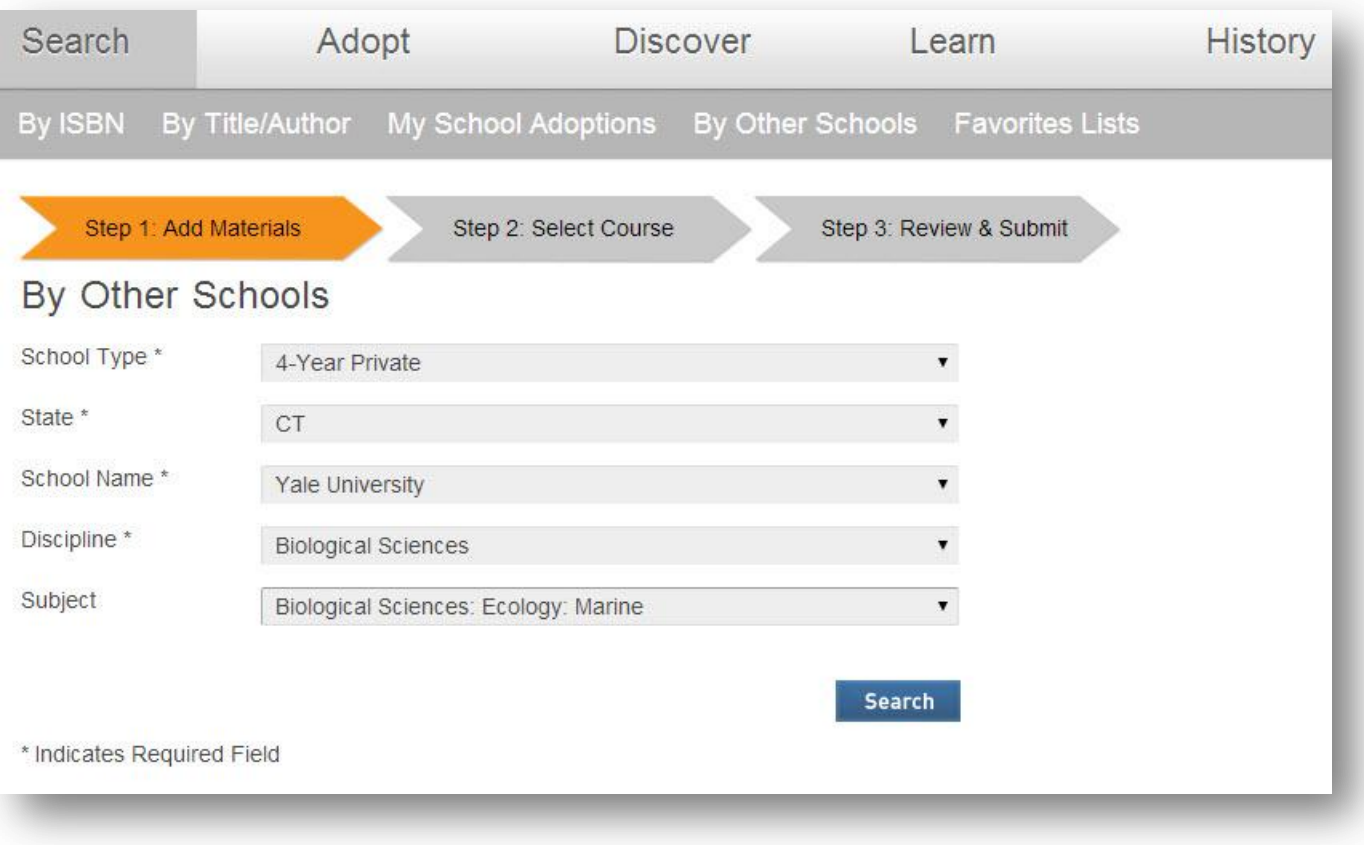

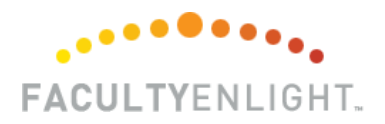

See what your peers at other schools are adopting.

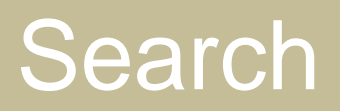

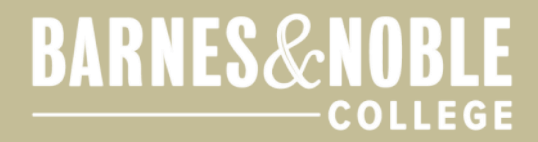

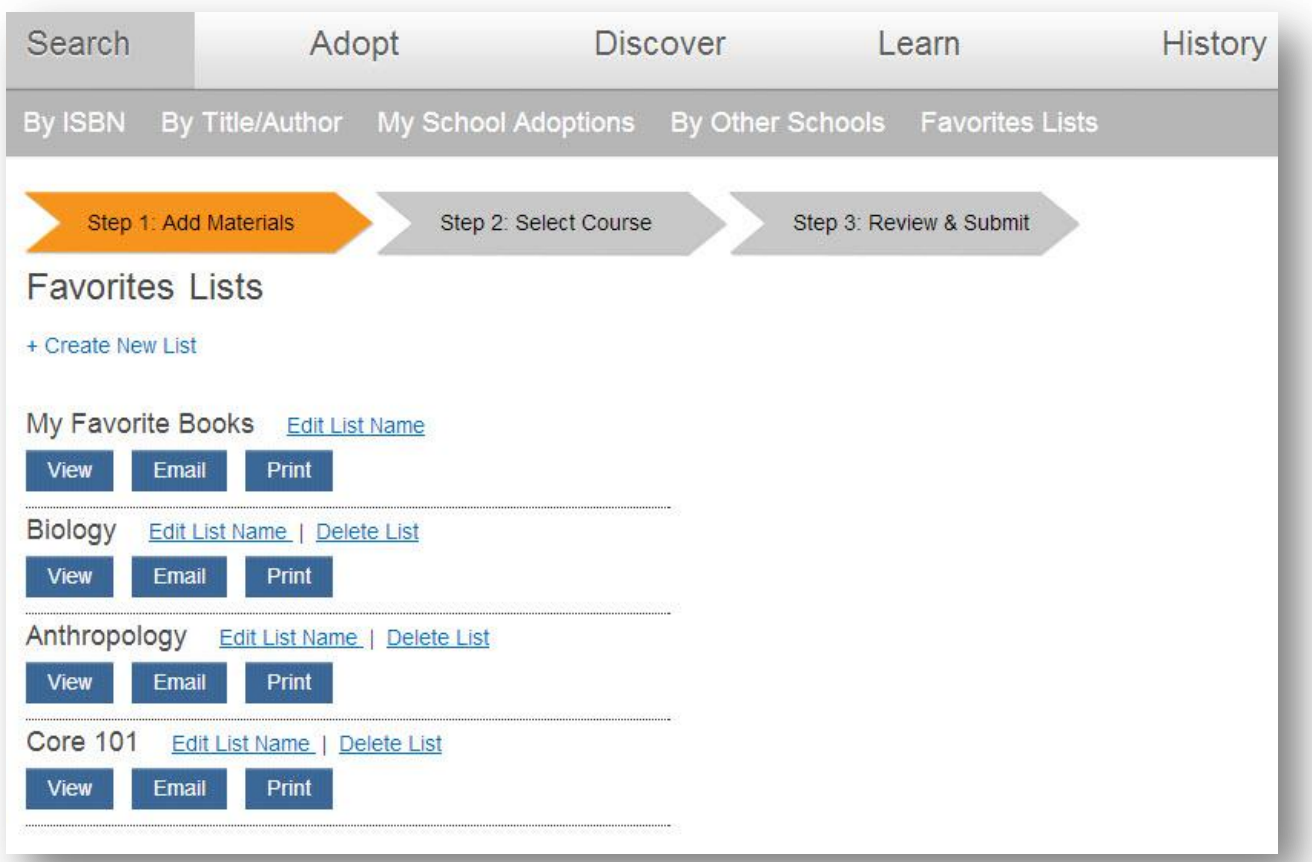

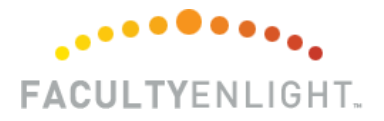

Users can also browse favorites they chose in previous years/semesters.

### **Search**

#### **BARNES&NOBLE COLLEGE**

The *Search Results* page shows pertinent information.

> Users can click a title for more details.

**FACULTYENLIGHT.** 

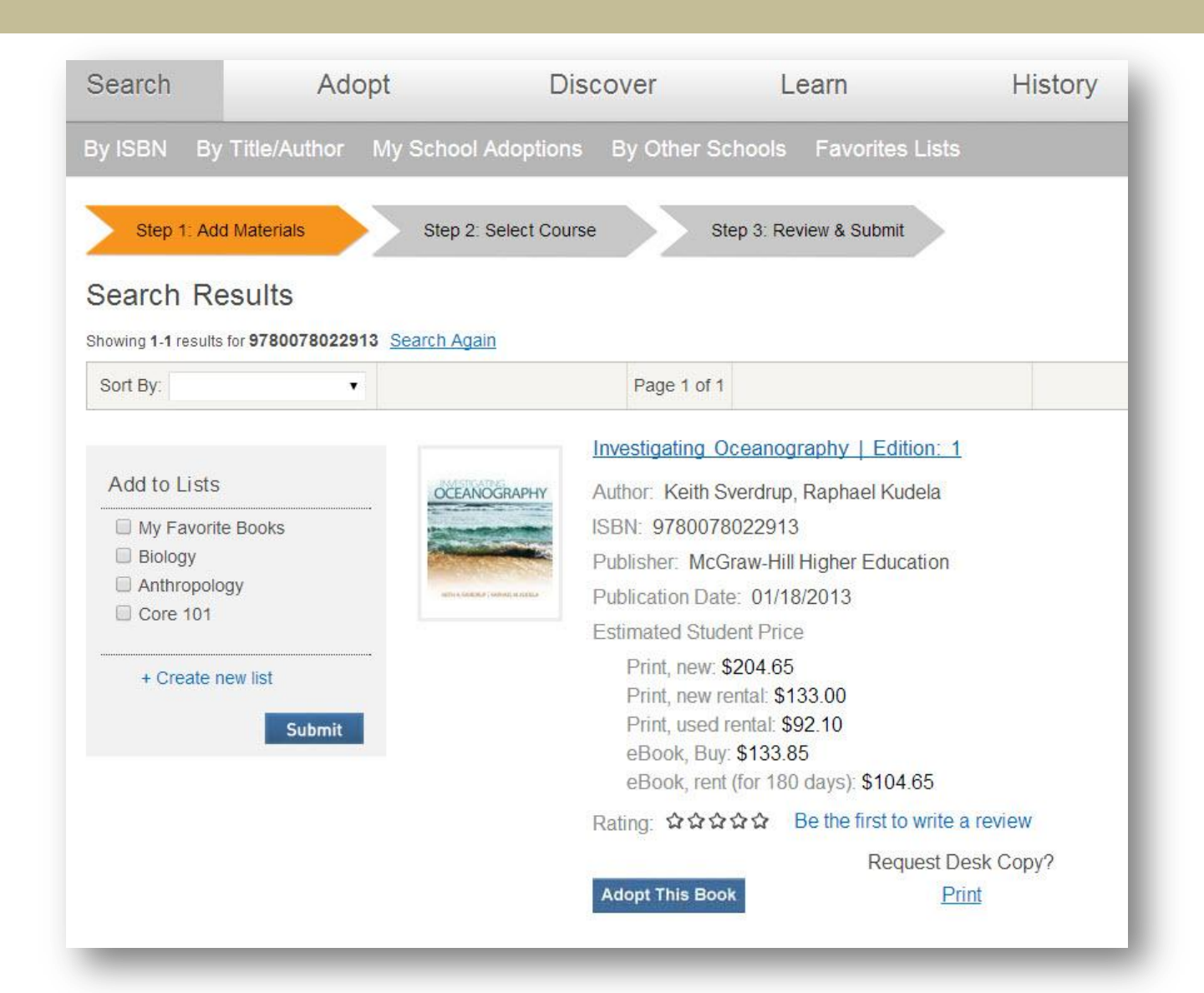

### Search

#### **BARNES&NOBLE COLLEGE**

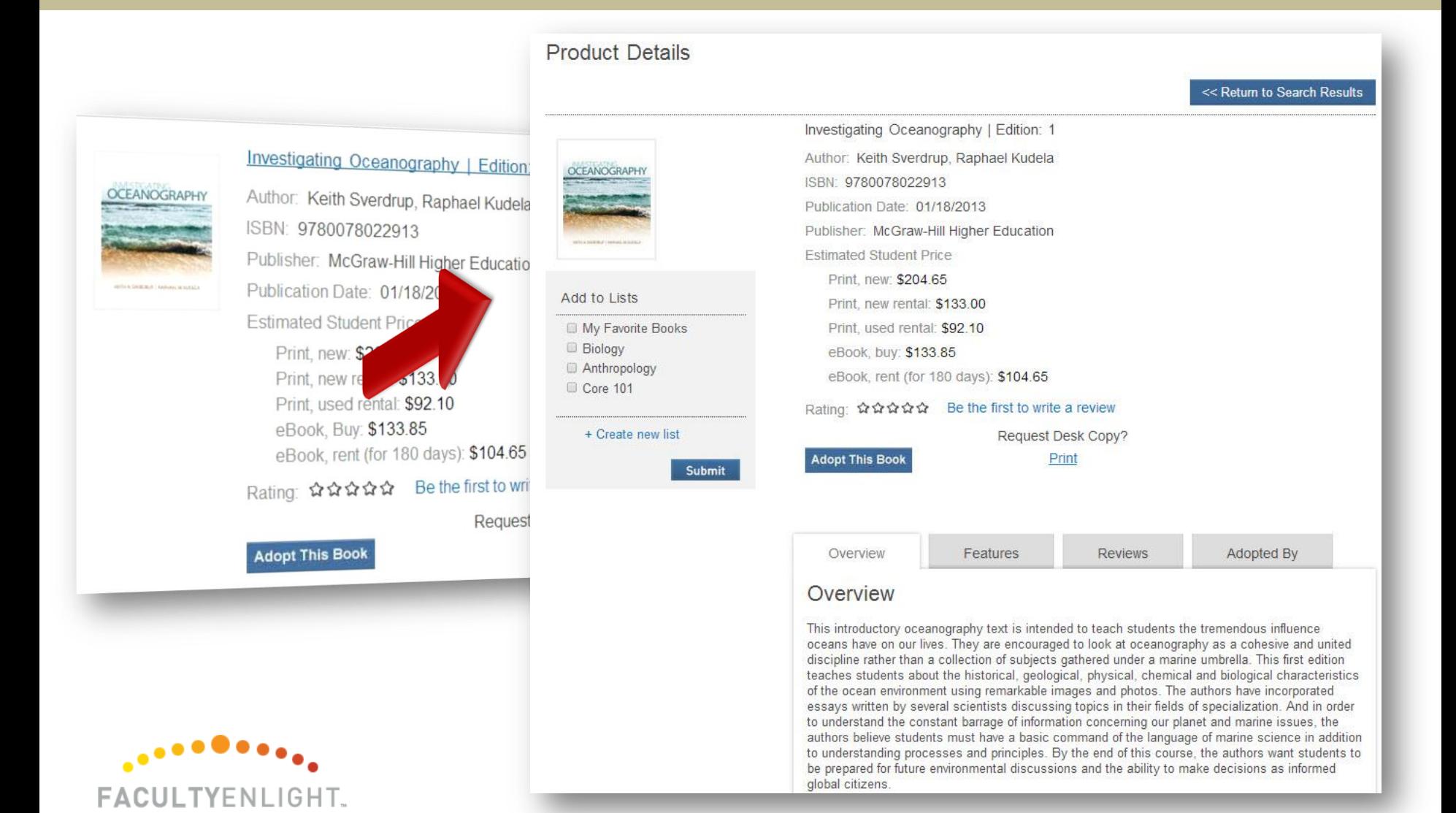

# Adopt

#### **BARNES&NOBLE COLLEGE**

#### Adopting is a simple 3 step process.

Once you find your textbook, simply click Adopt This Book. You will then need to enter your course details.

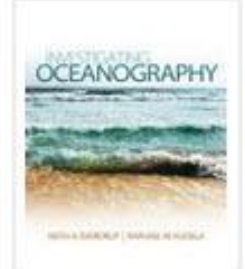

#### Investigating Oceanography | Edition: 1 Author: Keith Sverdrup, Raphael Kudela ISBN: 9780078022913 Publisher: McGraw-Hill Higher Education Publication Date: 01/18/2013 **Estimated Student Price** Print, new: \$204.65 Print, new rental: \$133.00 Print, used rental: \$92.10 eBook, Buy: \$133.85 eBook, rent (for 180 days): \$104.65 Be the first to write a review Rating ជំង់ជំង់

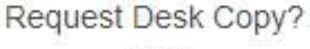

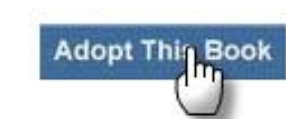

Print

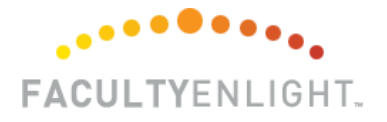

# Adopt

#### **BARNES&NOBLE** COLLEGE

Faculty select their Term, Department, Course, and Sections.

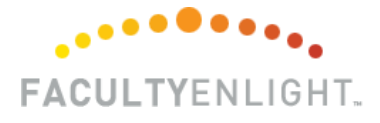

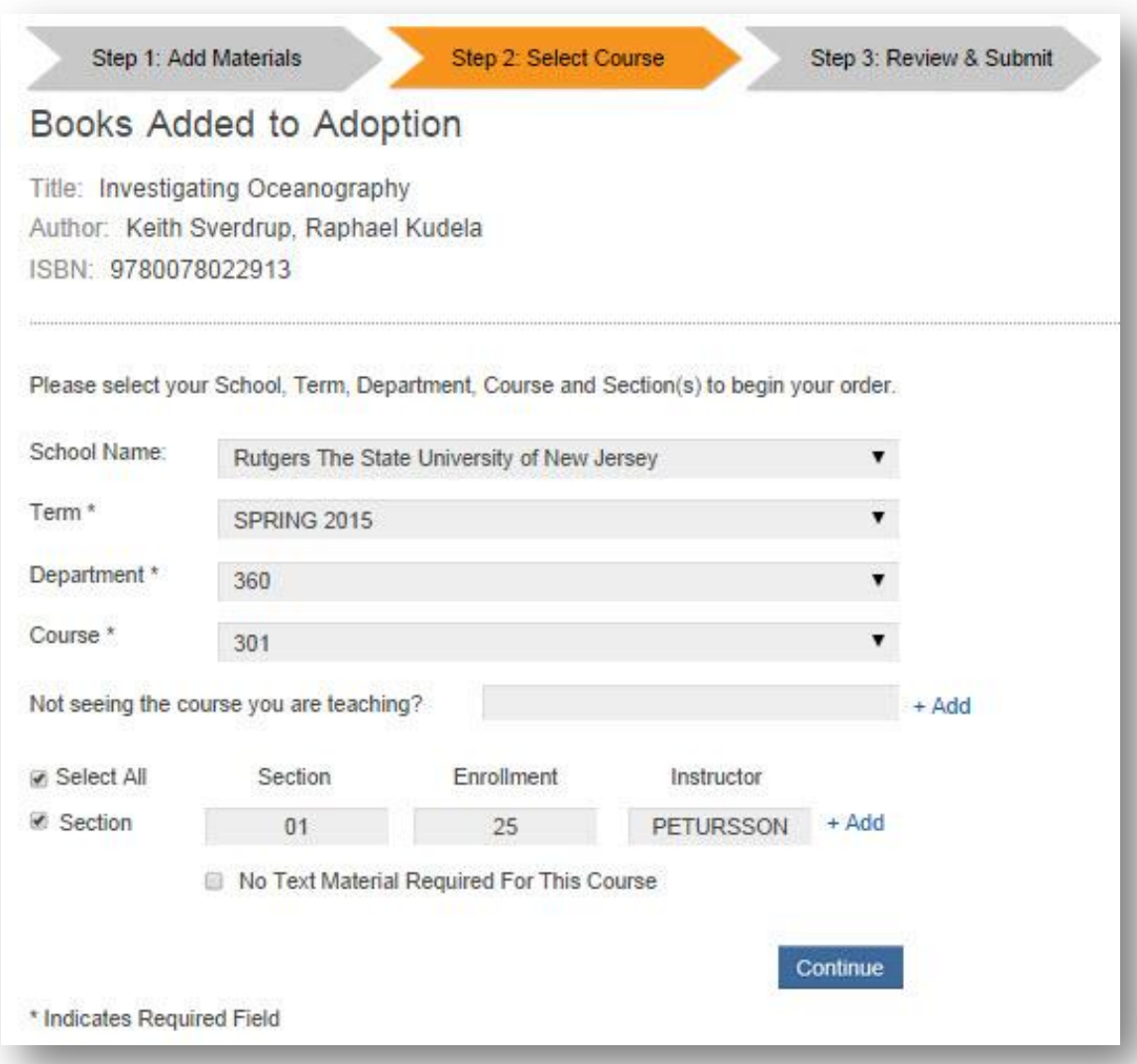

### Adopt

#### **BARNES&NOBLE COLLEGE**

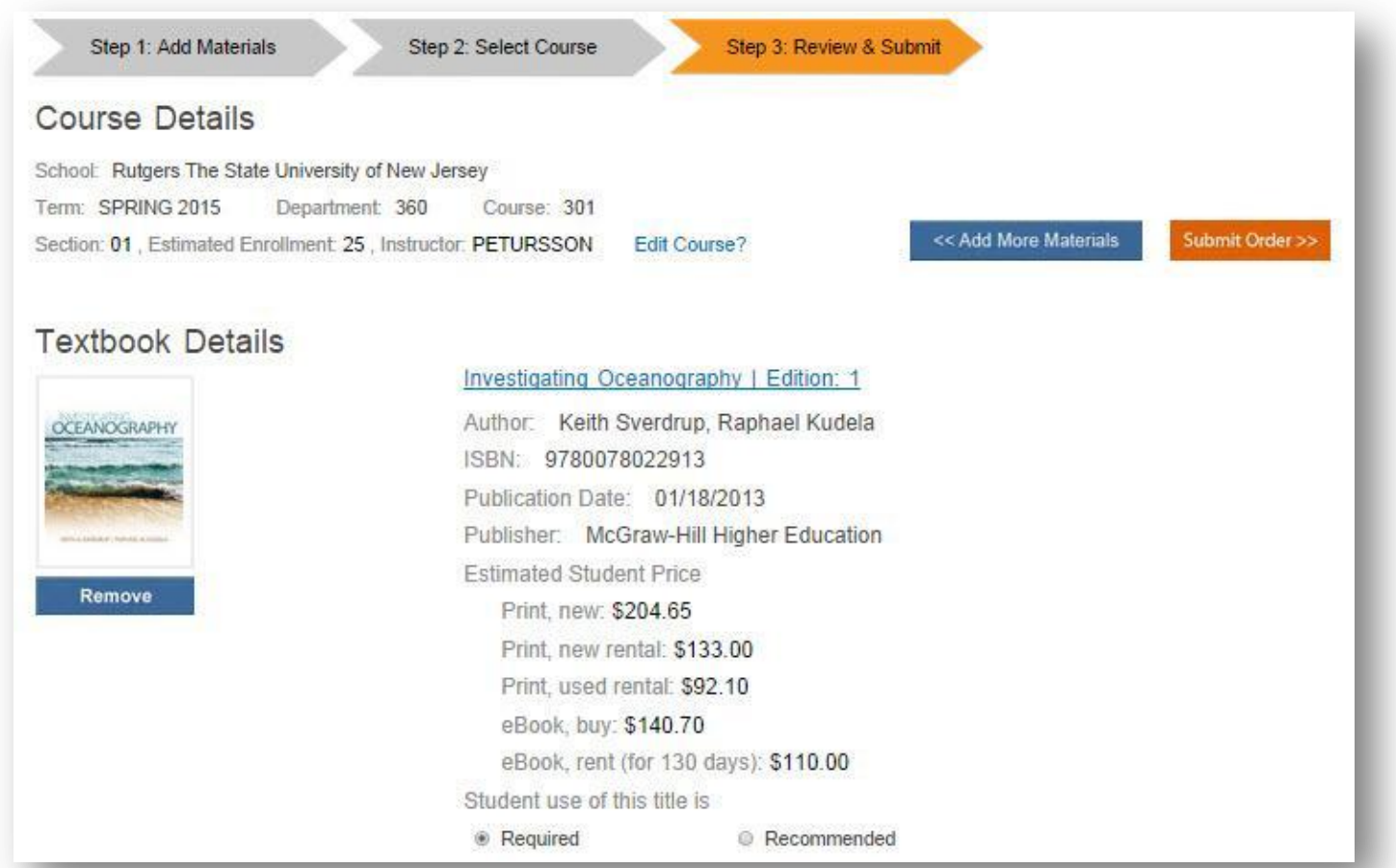

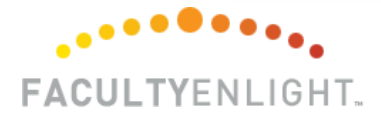

Need to add more items? Simply select the "Add More Materials" button.

### *FacultyEnlight*

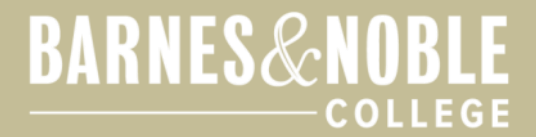

### **Department Administrator Users**

•Use reporting tools

•Send adoption confirmation emails to multiple recipients

•Approve faculty adoptions

•Place multiple adoptions at one time

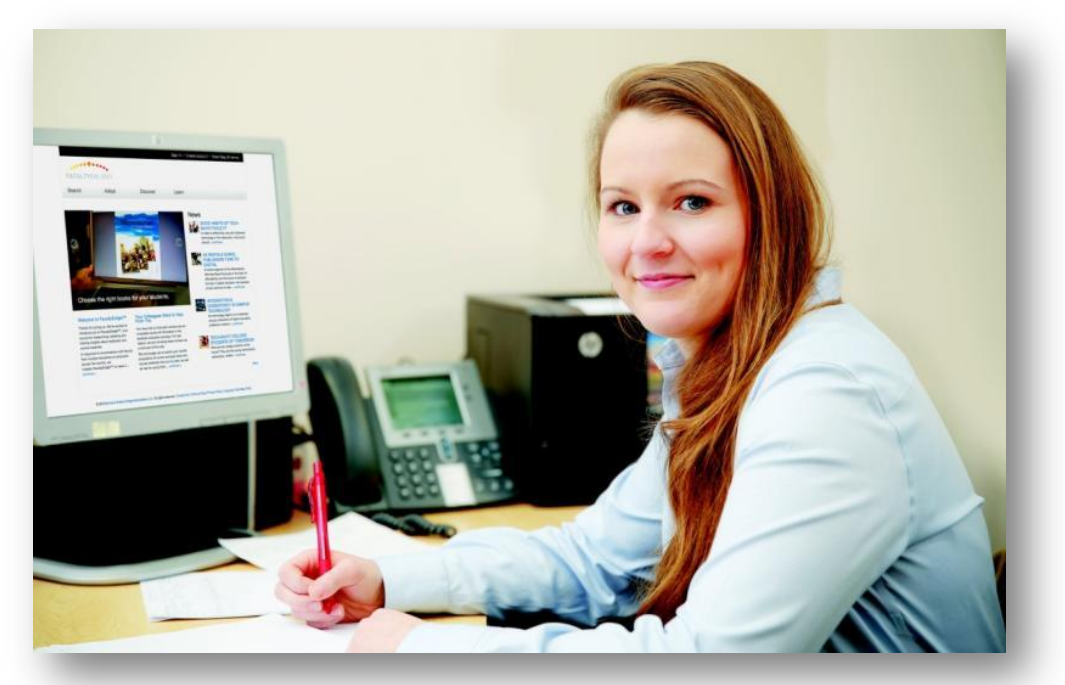

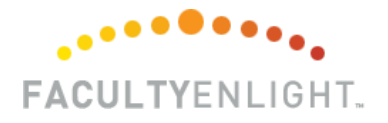

#### **BARNES&NOBLE** COLLEGE

### **Reporting Tools**

•Search for and keep track of adoptions placed by faculty

•Export adoptions to Excel or PDF

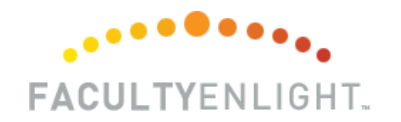

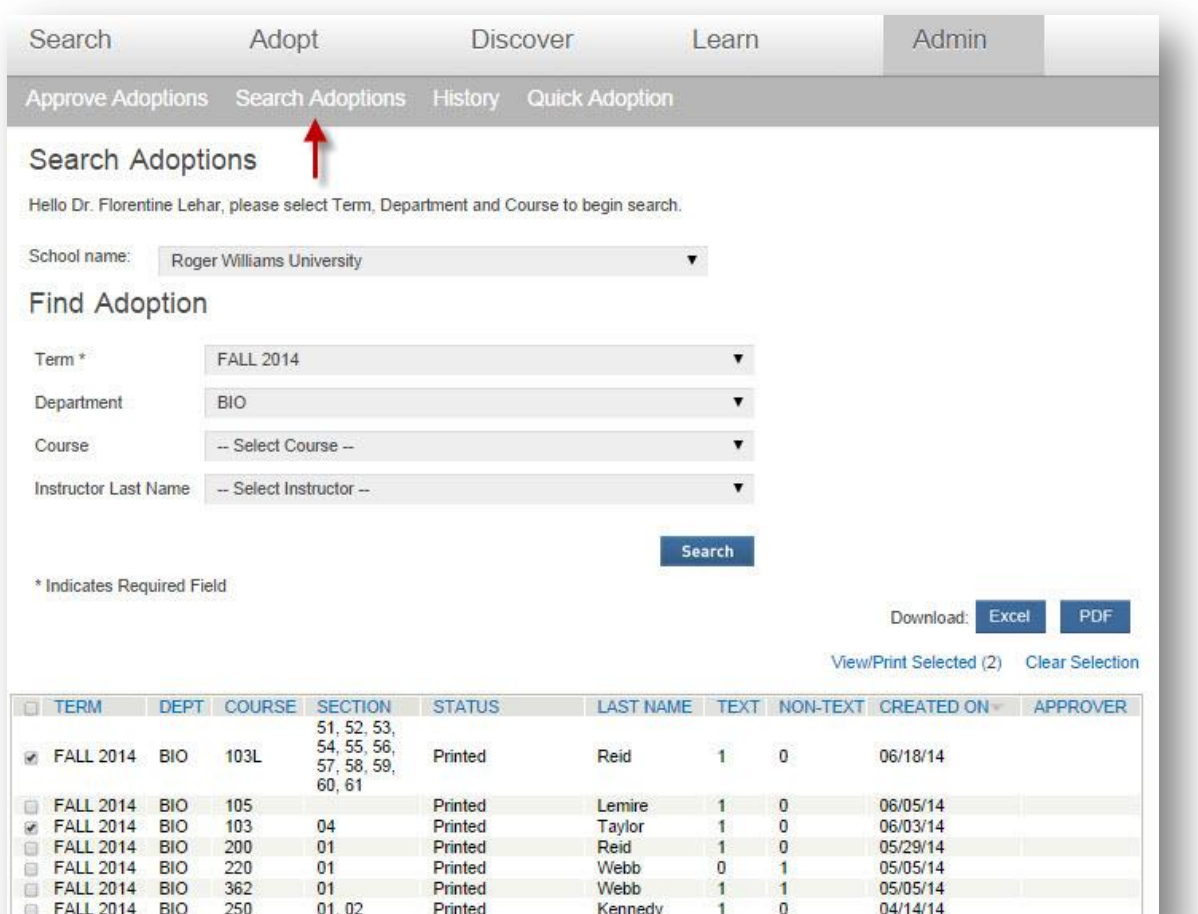

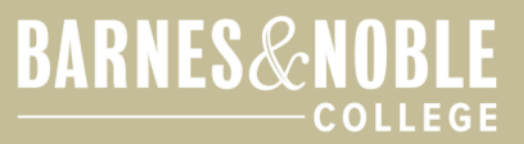

### **Confirmation Emails**

•Send adoption confirmation emails to multiple recipients

**FACULTYENLIGHT.** 

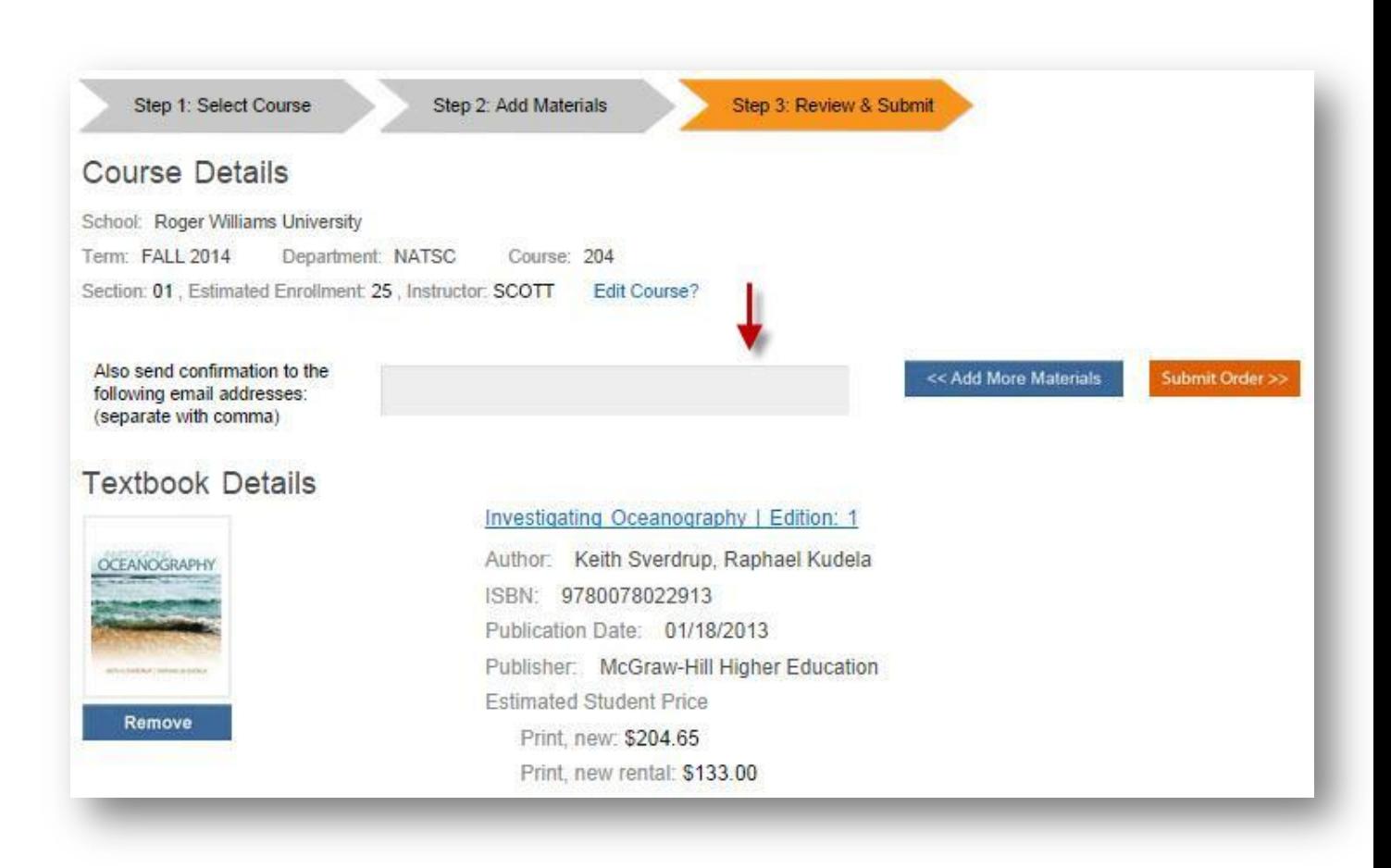

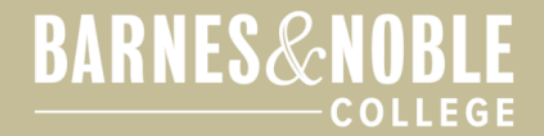

### **Adoption Approvals**

•This feature can be activated for the entire campus or only certain departments

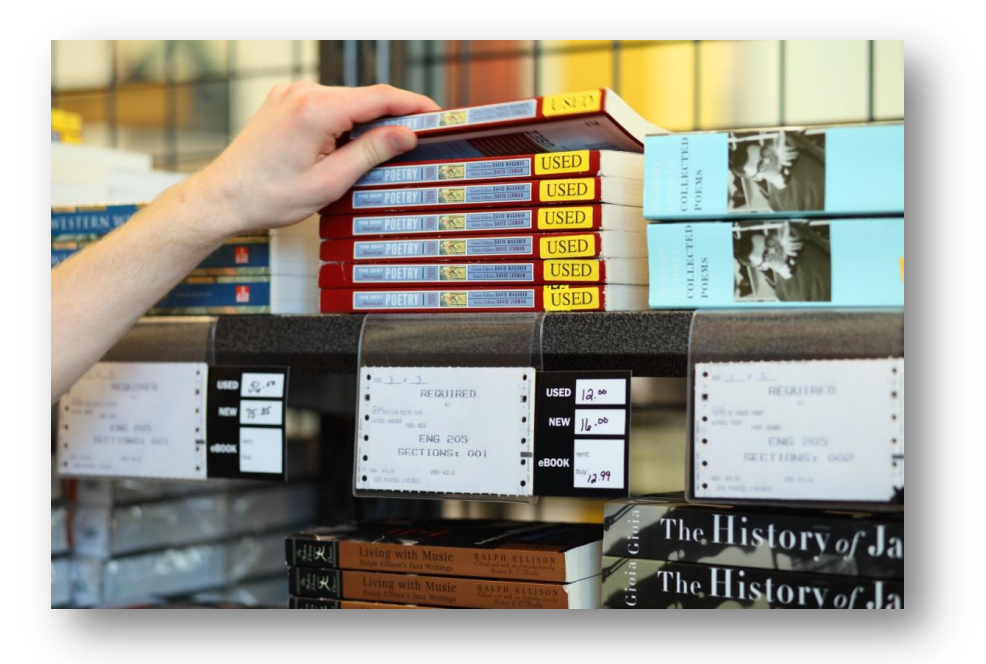

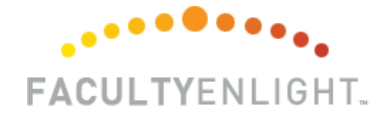

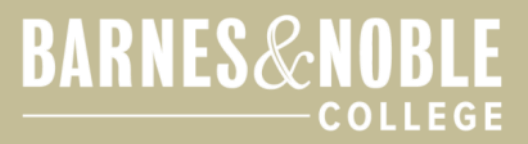

### **Adoption Approvals**

•Faculty submit adoptions as usual

•Faculty are prompted to choose their Department Administrator's name when submitting adoptions

•Adoption sent to Department Administrator for approval**FACULTYENLIGHT** 

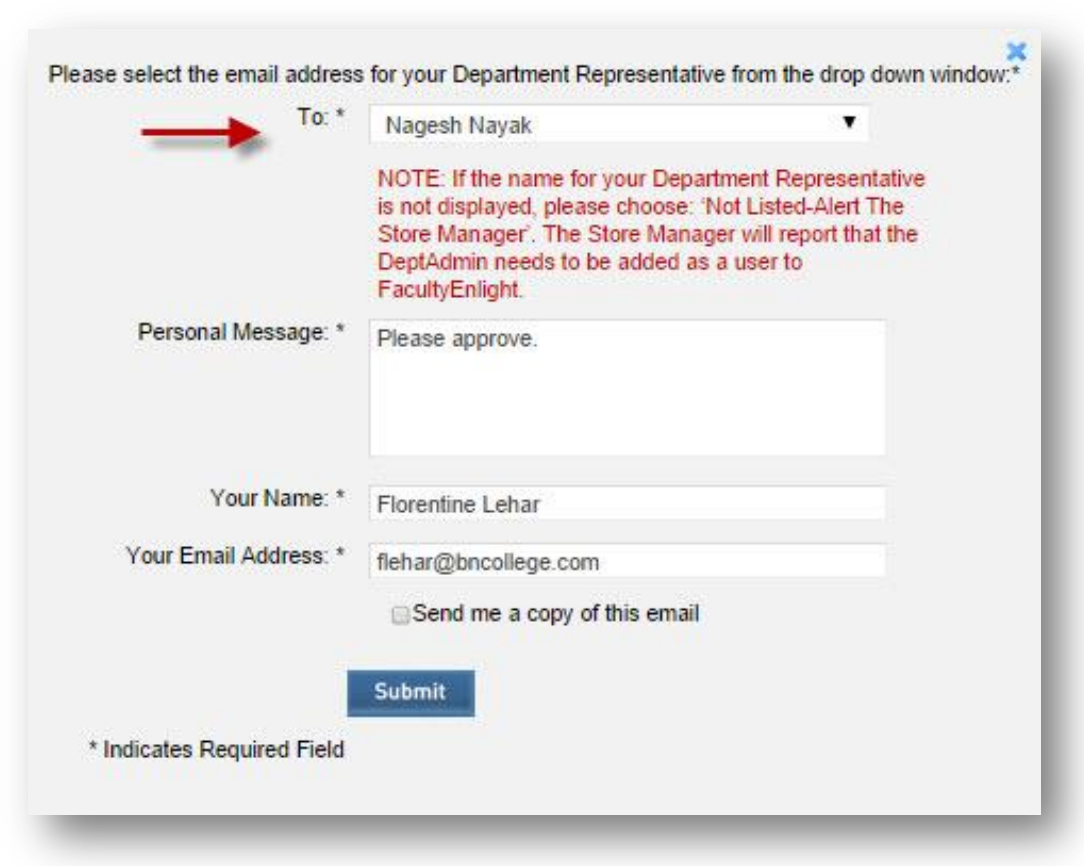

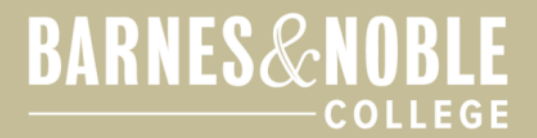

### **Adoption Approvals**

### •Easily View & Print adoptions sent for approval

### •Approve or Disapprove multiple adoptions at one time

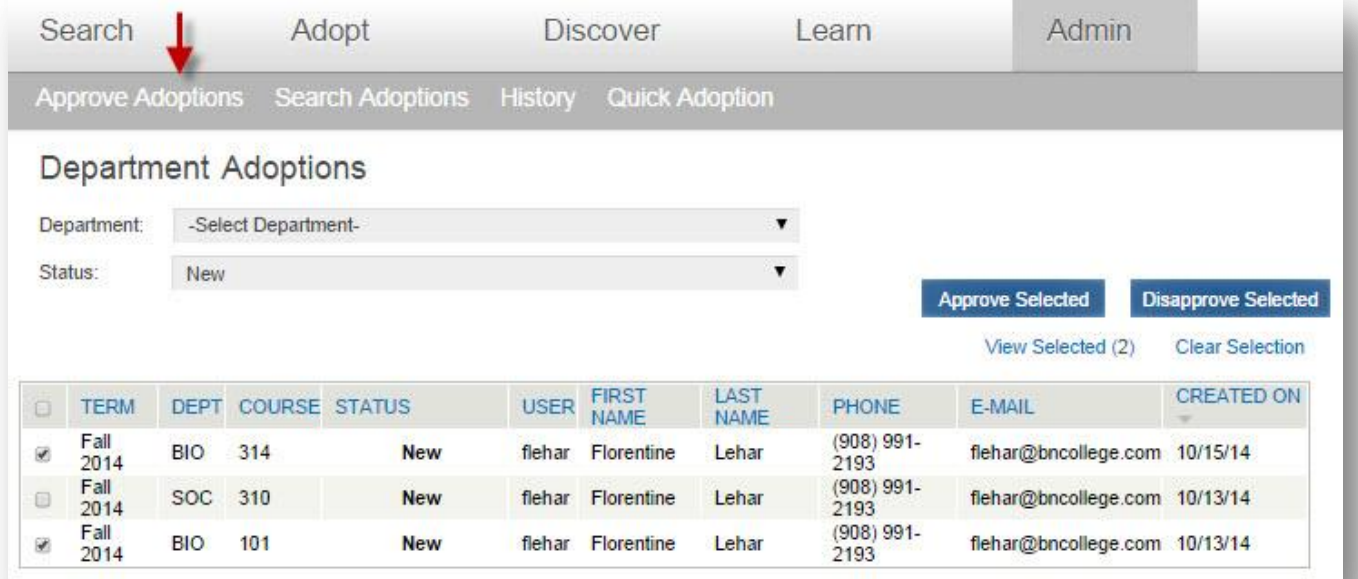

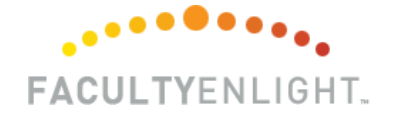

#### **BARNES&NOBLE** COLLEGE

### **Quick Adoption**

- •Place adoptions for the all your departments at once
- •Add ISBNs, New Titles, Non-text Materials, or select No Materials Required

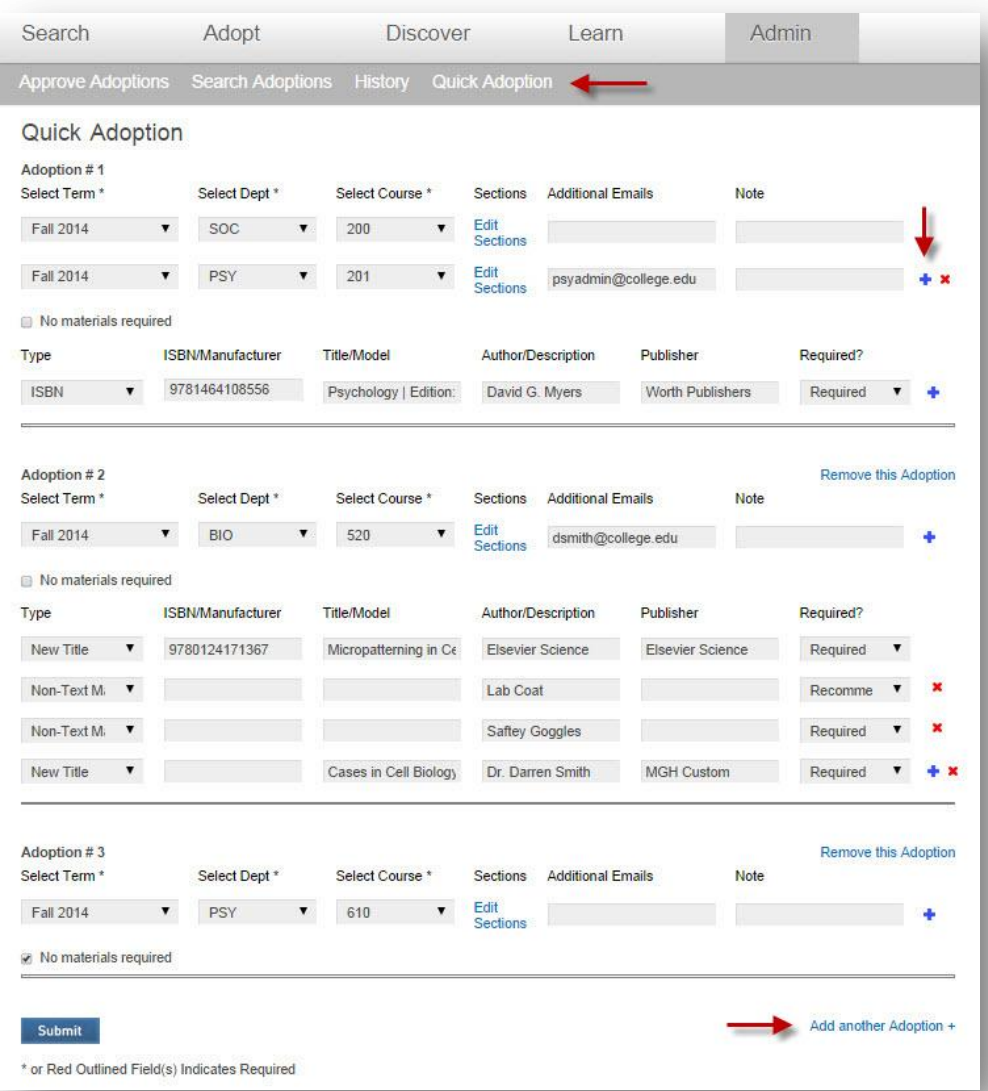

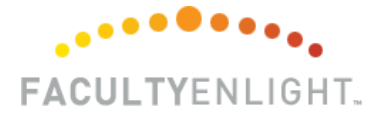

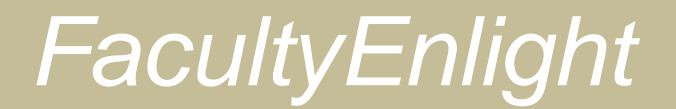

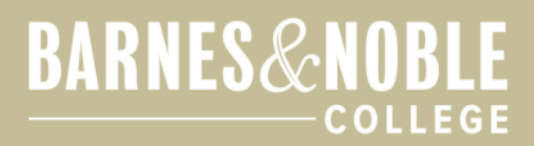

### **Questions?**

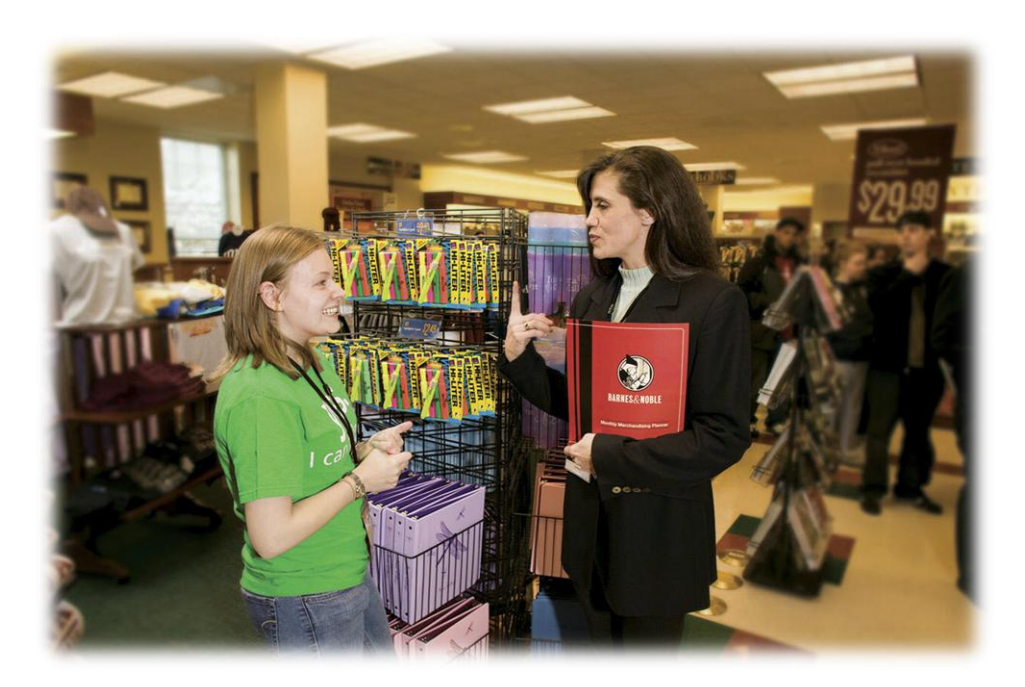

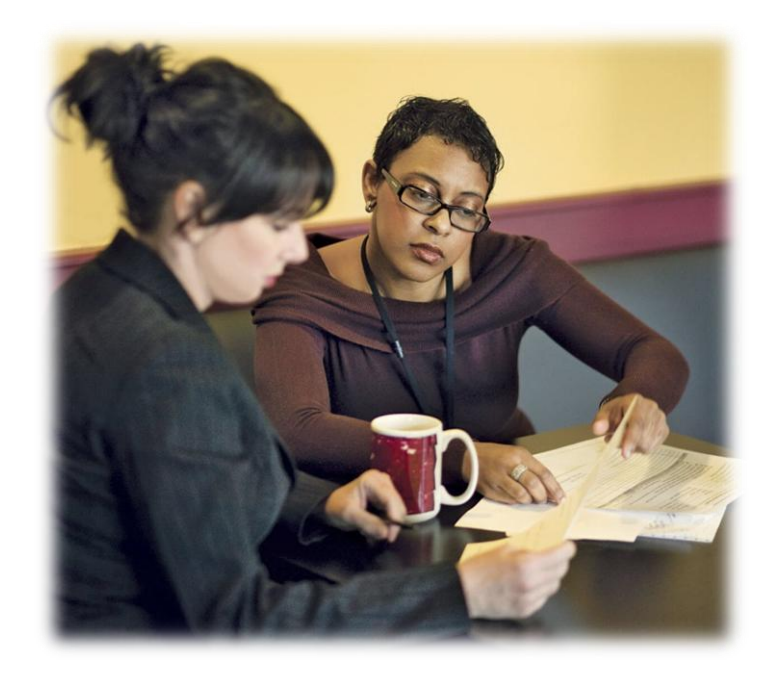

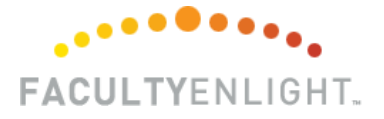